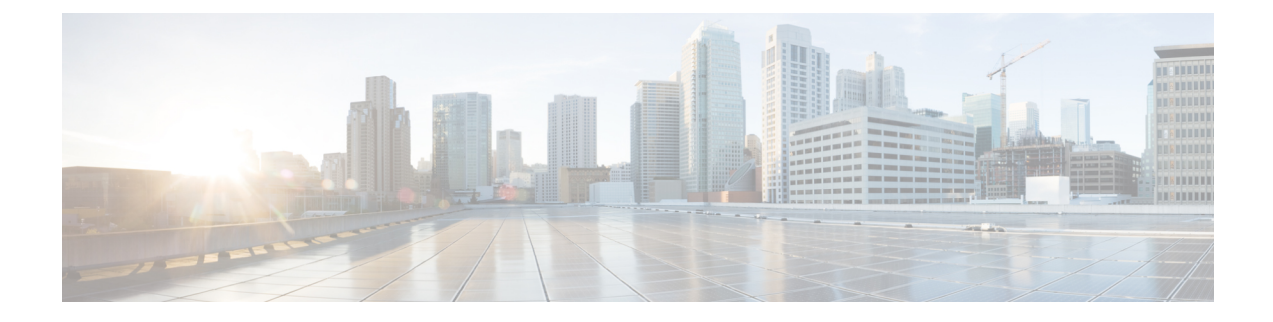

# **I/O Module Management**

- I/O Module [Management](#page-0-0) in Cisco UCS Manager CLI , on page 1
- [Acknowledging](#page-0-1) an IO Module, on page 1
- [Resetting](#page-1-0) the I/O Module, on page 2
- [Resetting](#page-1-1) an I/O Module from a Peer I/O Module, on page 2

# <span id="page-0-0"></span>**I/O Module Management in Cisco UCS Manager CLI**

You can manage and monitor all I/O modules in a Cisco UCS domain through Cisco UCS Manager CLI.

Cisco UCS Manager Release 3.1(1) introduces the Cisco UCS-IOM-2304 I/O module with 40 GbE connectivity to the Cisco UCS 6300 Series Fabric Interconnect. The *Cisco UCS Manager Getting Started Guide* provides more information about this functionality.

# <span id="page-0-1"></span>**Acknowledging an IO Module**

Cisco UCS Manager Release 2.2(4) introduces the ability to acknowledge a specific IO module in a chassis.

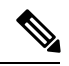

**Note**

- After adding or removing physical links between Fabric Interconnect and IO Module, an acknowledgement of the IO Module is required to properly configure the connection.
- The ability to re-acknowledge each IO Module individually allows to rebuild the network connectivity between a single IO Module and its parent Fabric Interconnect without disrupting production traffic in the other fabric interconnect.

### **Procedure**

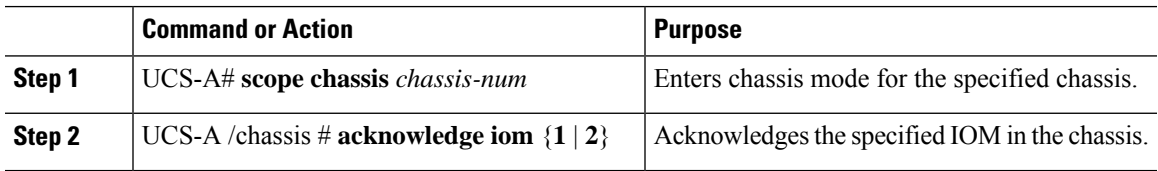

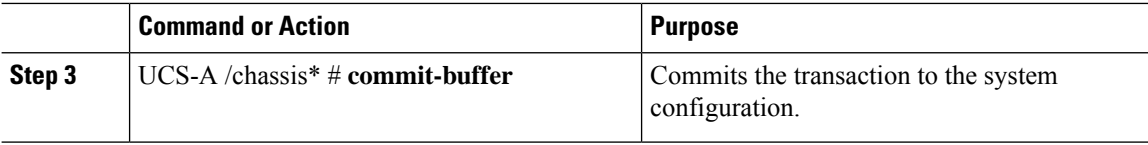

#### **Example**

The following example acknowledges IO Module 1 and commits the transaction:

```
UCS-A# scope chassis 1
UCS-A /chassis # acknowledge iom 1
UCS-A /chassis* # commit-buffer
UCS-A /chassis #
```
## <span id="page-1-0"></span>**Resetting the I/O Module**

#### **Procedure**

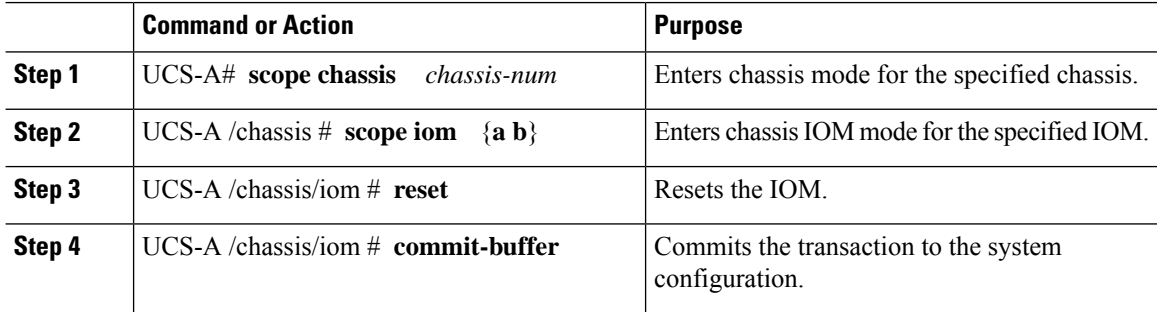

#### **Example**

The following example resets the IOM on fabric A and commits the transaction:

```
UCS-A# scope chassis 1
UCS-A /chassis # scope iom a
UCS-A /chassis/iom # reset
UCS-A /chassis/iom* # commit-buffer
UCS-A /chassis/iom #
```
## <span id="page-1-1"></span>**Resetting an I/O Module from a Peer I/O Module**

Sometimes, I/O module upgrades can result in failures or I/O modules can become unreachable from Cisco UCS Manager due to memory leaks. You can now reboot an I/O module that is unreachable through its peer I/O module.

Resetting the I/O module restores the I/O module to factory default settings, deletes all cache files and temporary files, but retains the size-limited OBFL file.

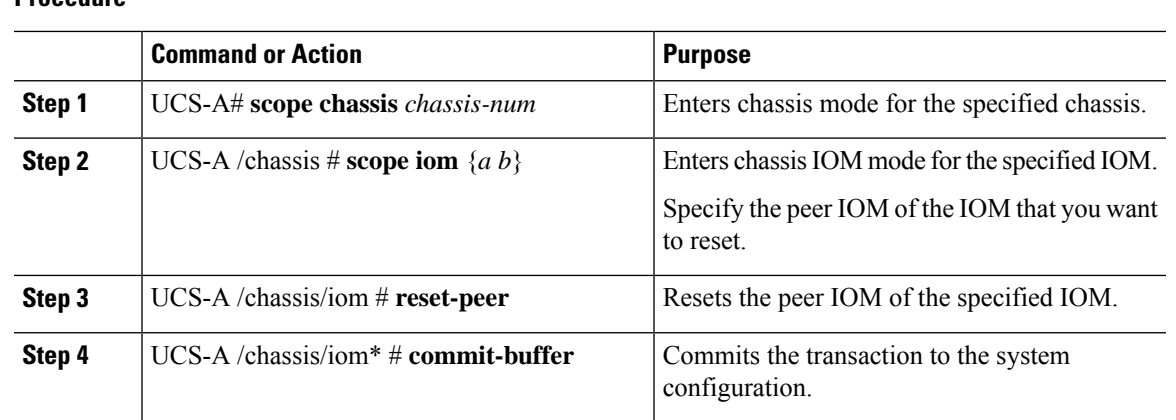

### **Procedure**

### **Example**

This example shows how to reset IOM b from IOM a:

UCS-A# **scope chassis 1** UCS-A /chassis # **scope iom a** UCS-A /chassis/iom # **reset-peer** UCS-A /chassis/iom\* # **commit-buffer**

 $\mathbf I$ 

П